# Data management system of the **Bolidozor** network

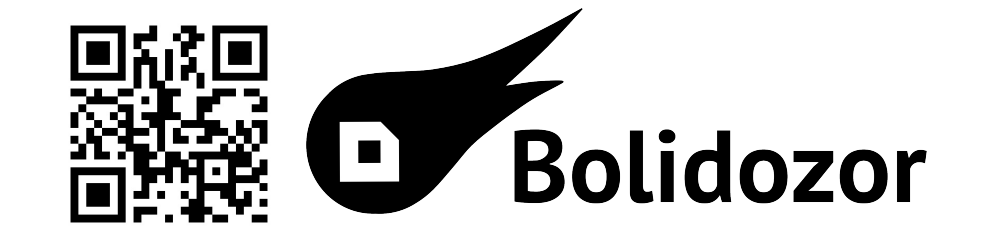

Roman Dvořák<sup>1</sup>, Jan Štrobl<sup>2</sup>, Jakub Kákona<sup>3</sup>

1 Bolidozor, Czech Republic, romandvorak@mlab.cz 2 Astronomical Institute of the CAS, Czech Republic, strobl@asu.cas.cz 3 CTU in Prague Czech Republic, kakonjak@fel.cvut.cz

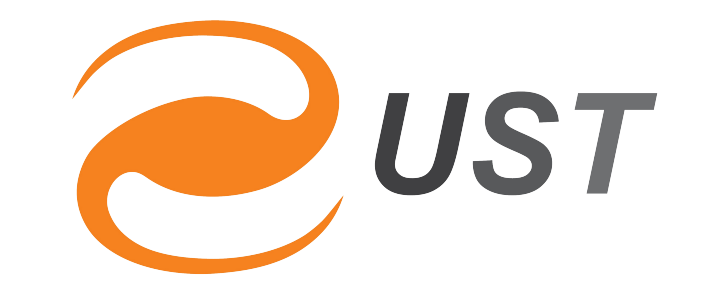

# **RTbolidozor**

Bolidozor is the network of meteor radio detection stations (figure 1), where each site produces a significant amount of data that must be stored on a shared storage for simple access for processing. This poster shows, how measured data are managed and stored in the Bolidozor network.

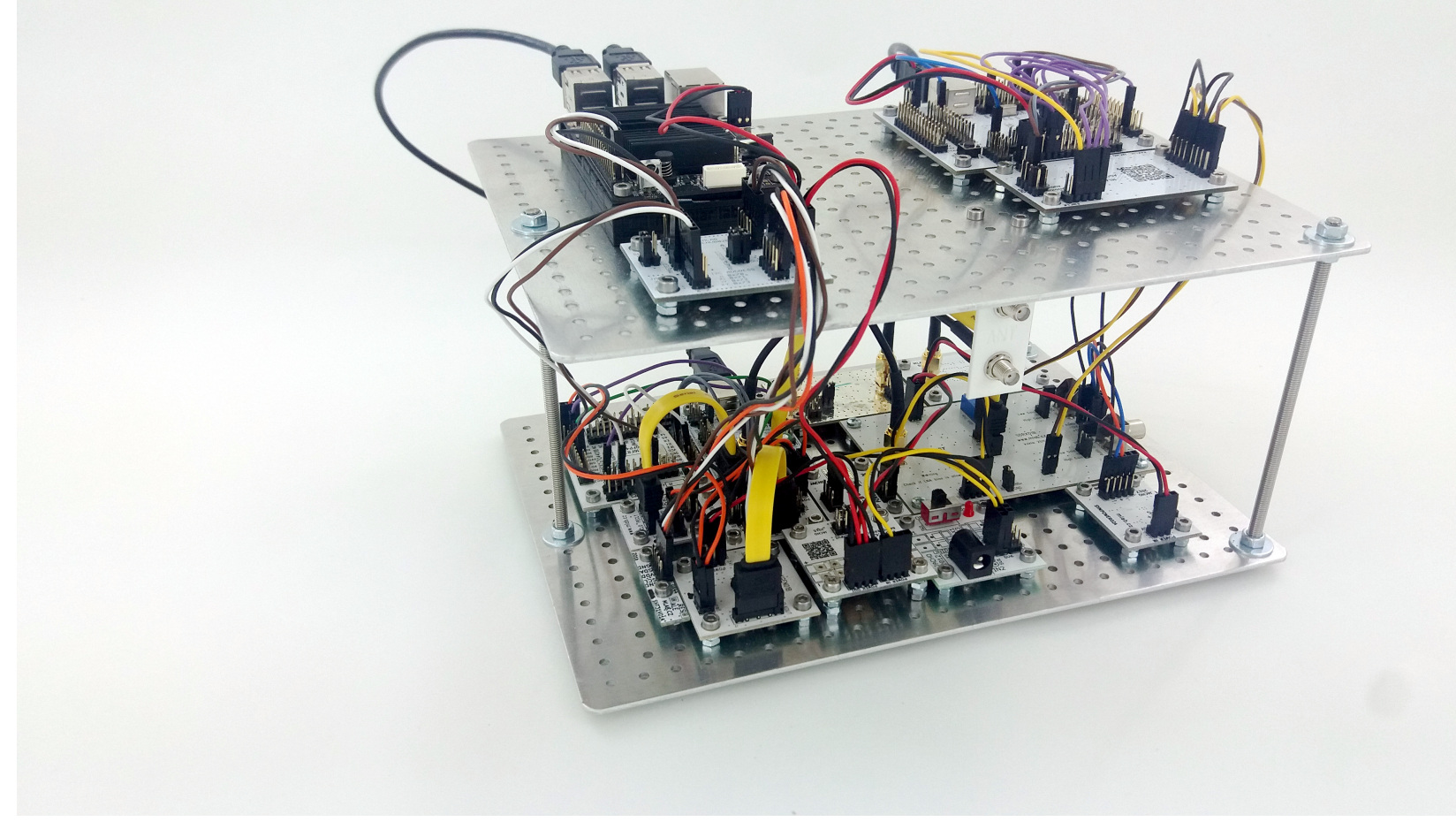

*figure 1 - Detection station - RMDS02E* 

Each station produces approximately 2 GB of data per day on average. For data recording stations use radio-observer software which provides several types of output data.

#### Metadata

RTbolidozor (Real-Time Bolidozor) is the web interface for simple visualization of measured data. RTbolidozor provides several types of outputs.

## Multicount

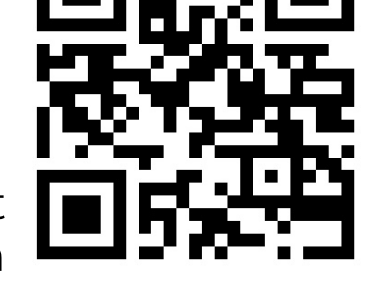

Multicount is colorgram like graph, which shows a count of detection per one period. shows a number of detections from all stations in one chart. Each site has own position

within the rectangle. The position is visualized on gray square. Click on the station name http://rtbolidozor.astro.cz displays the data for the selected station (figure 3).

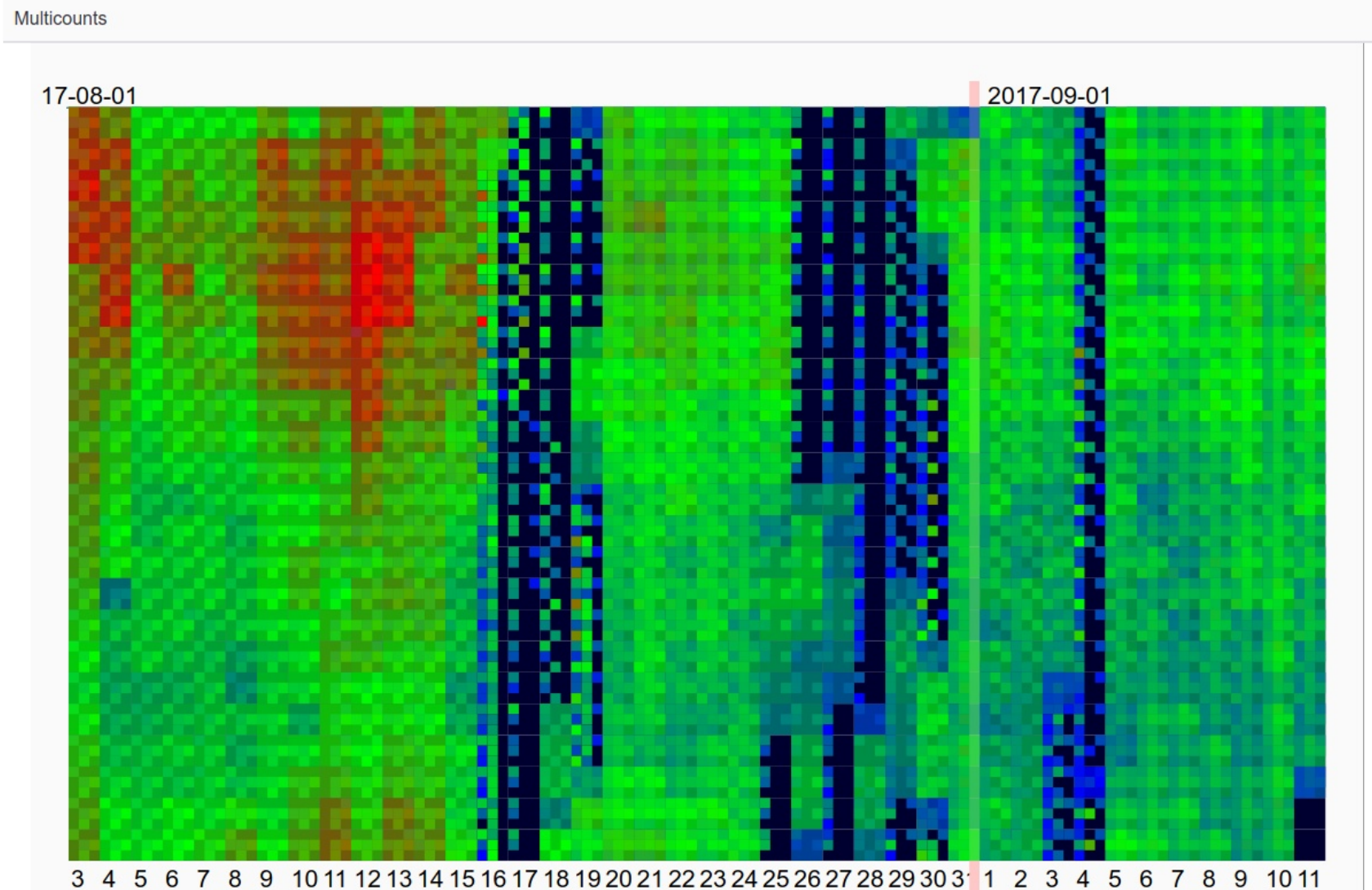

CSV files containing information about every generated file. In case of the RAW file (meteor detection), it includes properties as duration, peak frequency, radiomagnitude or noise level of background.

# Snapshots

A snapshot .FITS images contain continual spectrogram of one minute per file with the narrow band of frequencies around Graves radar transmission frequency. In snapshots are included meteors that have not been detected. These files are used for determining the status of the station because in them is possible see e.g. interference noise.

# **RAW files**

radio-observer When the software detects some meteor a RAW FITS file is created. This file contains unprocessed samples from an analog-digital converter. This file is intended for postprocessing. In additional is created preview FITS image (spectrogram) of the RAW file.

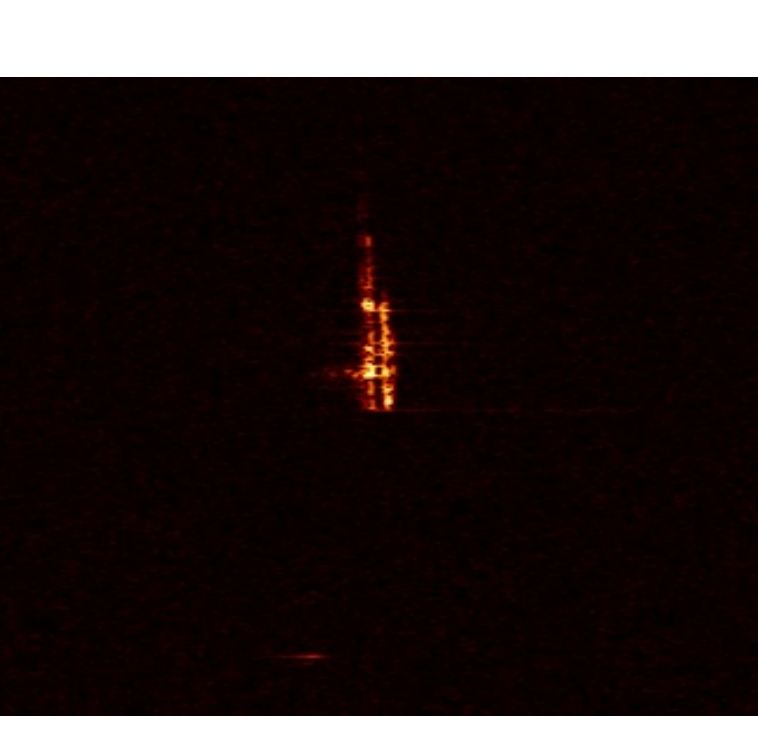

figure 2 - Meteor preview and corresponding snapshot of bolid

# Data transmission

Measured data are immediately transferred to the central data storage server (space.astro.cz) with data-uploader software which contains almost 7 TB of space for measured data. Because it is not enough for saving all historical data, old data are backed up to magnetic tapes of CESNET servers and deleted from space.astro.cz server.

# Data streams

Station provides two types of UDP/IP data streams. These streams are possible to use with PySDR or Freya visualization software. The first data stream is uncompressed and contains all AD converter data. This stream is intended for debugging purposes. The second data stream includes compressed data and is suitable for visualization purposes.

### **Meteor events**

When a meteor is detected, the station makes TCP/IP request with some fundamental properties of the event. This stream is used for real-time visualization on the map.

|  | ____<br>$2 \mid 5 \mid 8$ | $1 - ZVPP-R6$<br>2 - Hvězdárna Úpice | 4 - DDMTREBIC-R3<br>5 - SVAKOV-R12 | 7 - Náchodsko<br>8 - Hvězdárna Františka Nušla, Jindřichův Hrade |  |
|--|---------------------------|--------------------------------------|------------------------------------|------------------------------------------------------------------|--|
|  | $3 \mid 6$                | $3 - CIRC-R1$                        | 6 - VALMEZ-R1                      |                                                                  |  |

*figure 3 -* RTbolidozor - multicounts histogram

# Real-time map

The real-time map show radio-meteor detections in real-time on the map of stations. When some meteor is detected, source station blinks, and the sound is played. Next to the map is possible to see last detected meteors.

# Multibolid

The multibolid part contains the list of multi-station bolids. The match is detected by the time of event and length of the record. Every multi-station event is marked with the unique id for simple access with MLABvo tools. It is useful for choosing interesting bolides for future processing. In web interface are links to easy access to the corresponding snapshots.

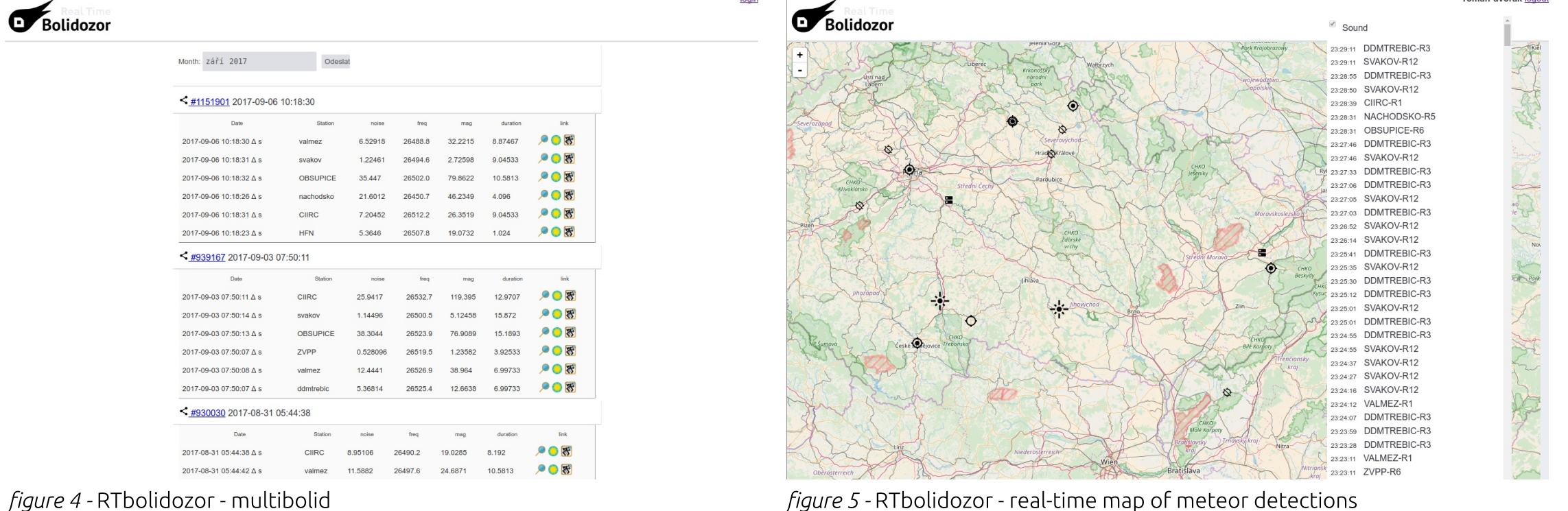

### space.astro.cz

Data on primary storage server are browsable with a file index web page or with javascript JS9 fits viewer.

# **Bolidozor RMOBmultigen**

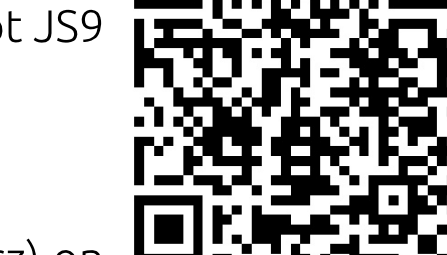

RMOB histograms are generated centrally from data on the storage server (space.astro.cz) on processing server meteor1.astrozor.cz. It provides us simple updates of the program and http://space.astro.cz/bolidozo smaller detecting computers usage.

# **PySDR**

PySDR is python software for live 2D waterfall display of measured data.

### **Standardized data access**

Although the data are available from central storage server via HTTP web page, it is not suitable for browsing and searching for required data programmatically. Old backed-up data are not accessible in real-time, and they must be requested.

Therefore stored data are indexed in MLABvo database. MLABvo API provides us simple access to data based on parameters such as station, type of data (snapshots, meteors, multibolids), time, meteor duration, etc.

MLABvo can also obtain and provide backup data from magnetic tapes. It is based on 'jobs model' where the client sends query for data and gets a 'job-id'. Server required data collect and prepare them for fast access. Client download data based on obtained job-id.

#### **Python access**

Because most of the processing software we have written in python, we have prepared a python library for easy access to measured data on storage servers and MLABvo databases.

Several processing scripts are prepared in Jupyter python notebooks.

#### Freya

Freya is another python 3D visualization software. Next, to the video representation, it generates sound in which is possible to hear meteors as a whistle. Freya uses reduced data-stream, so it is suitable for permanent presentation (e.g., on observatories for visitors) or for streaming through the internet. It can be run on Linux OS as well as on Windows OS.

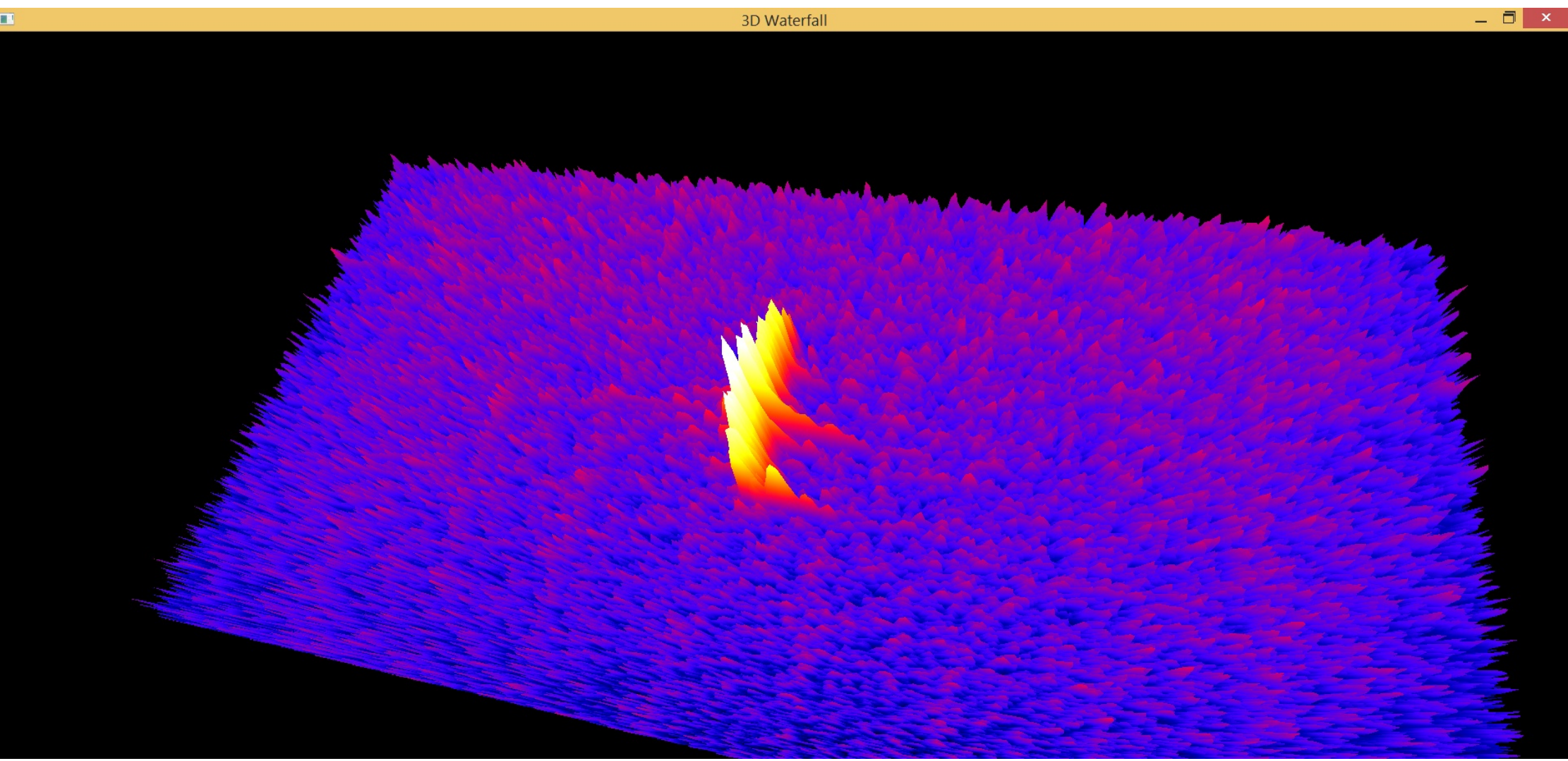

figure 6 - Freya - 3D waterfall